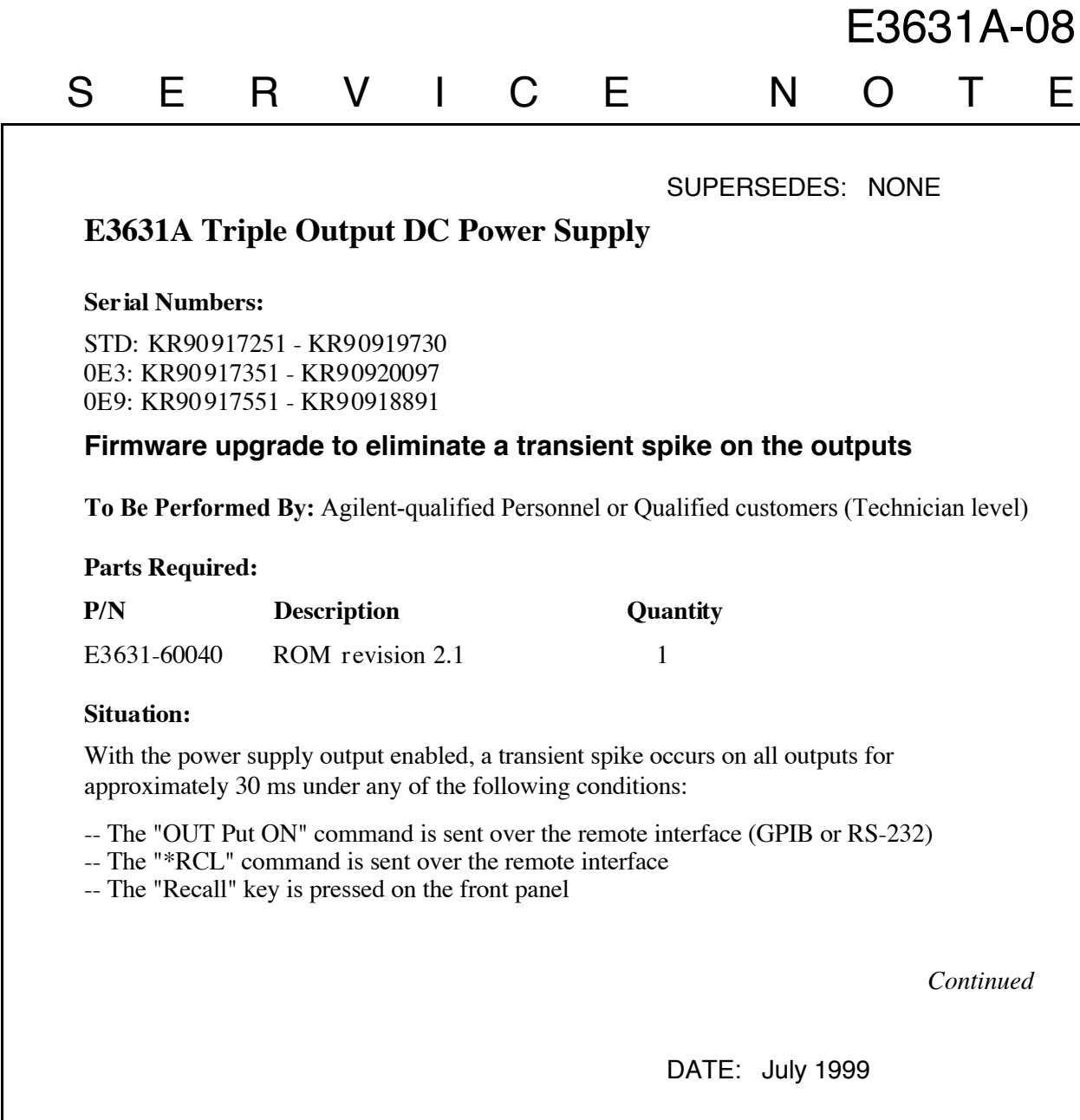

# ADMINISTRATIVE INFORMATION

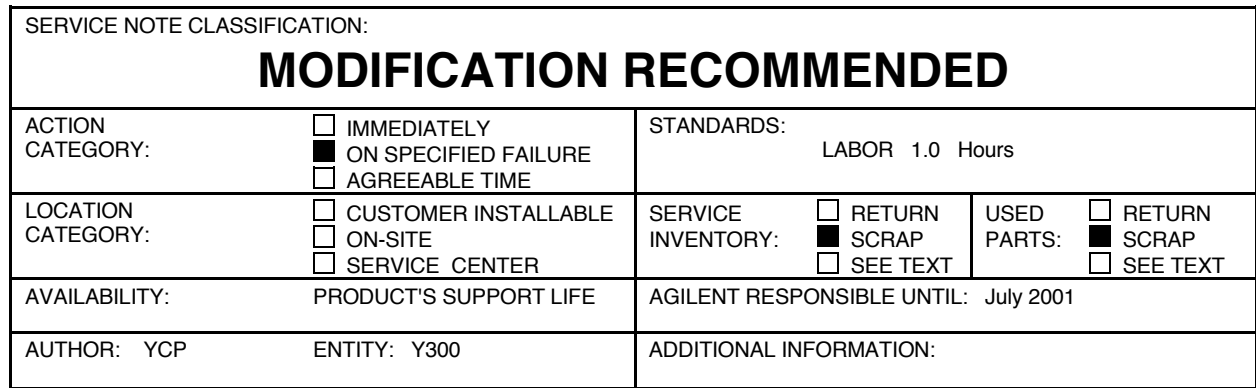

© 1999 AGILENT TECHNOLOGIES PRINTED IN U.S.A.

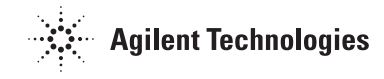

## **Solution / Action:**

#### **Note:**

A firmware upgrade is available for units with ROM revision 2.0 code (see serial ranges above). The best way to identify the revision code is to use the "\*IDN?" command over the remote interface. This command returns a string with the following format:

#### "AGILENT TECHNOLOGIES,E3631A,0,2.0-X.X-X.X" (2.0 is revision code)

- The transient spike can be eliminated by replacing the ROM in the unit. Replace the ROM (U14) on the top PC board assembly (E3631-60002) with the P/N E3631-60040 (revision 2.1). U14 is a large integrated component in a socket. Use the E3631A component locator drawing (E3631-60002) in the E3631A Service Guide to help locate U14.
- Installation of this part into the E3631A will not affect the calibration.

### **Verification:** (Has this E3631A been modified properly?)

- After replacing the ROM in the unit, the complete self-test is required to check whether the upgrade is done properly.
- The complete self-test is enabled by pressing the RECALL key (actually any front panel key except the ERROR key) and the power-line switch simultaneously, then continuing to press the RECALL key for about 5 seconds. It will be finished in 2 seconds.
- If the complete self-test is successful, "PASS" is displayed on the front panel. If the self-test fails, "FAIL" is displayed and the ERROR annunciator turns on. After completing the ROM upgrade, please mark on the unit "UPGRADED to 2.1 CODE"

#### **Recommended Test Equipment:** None